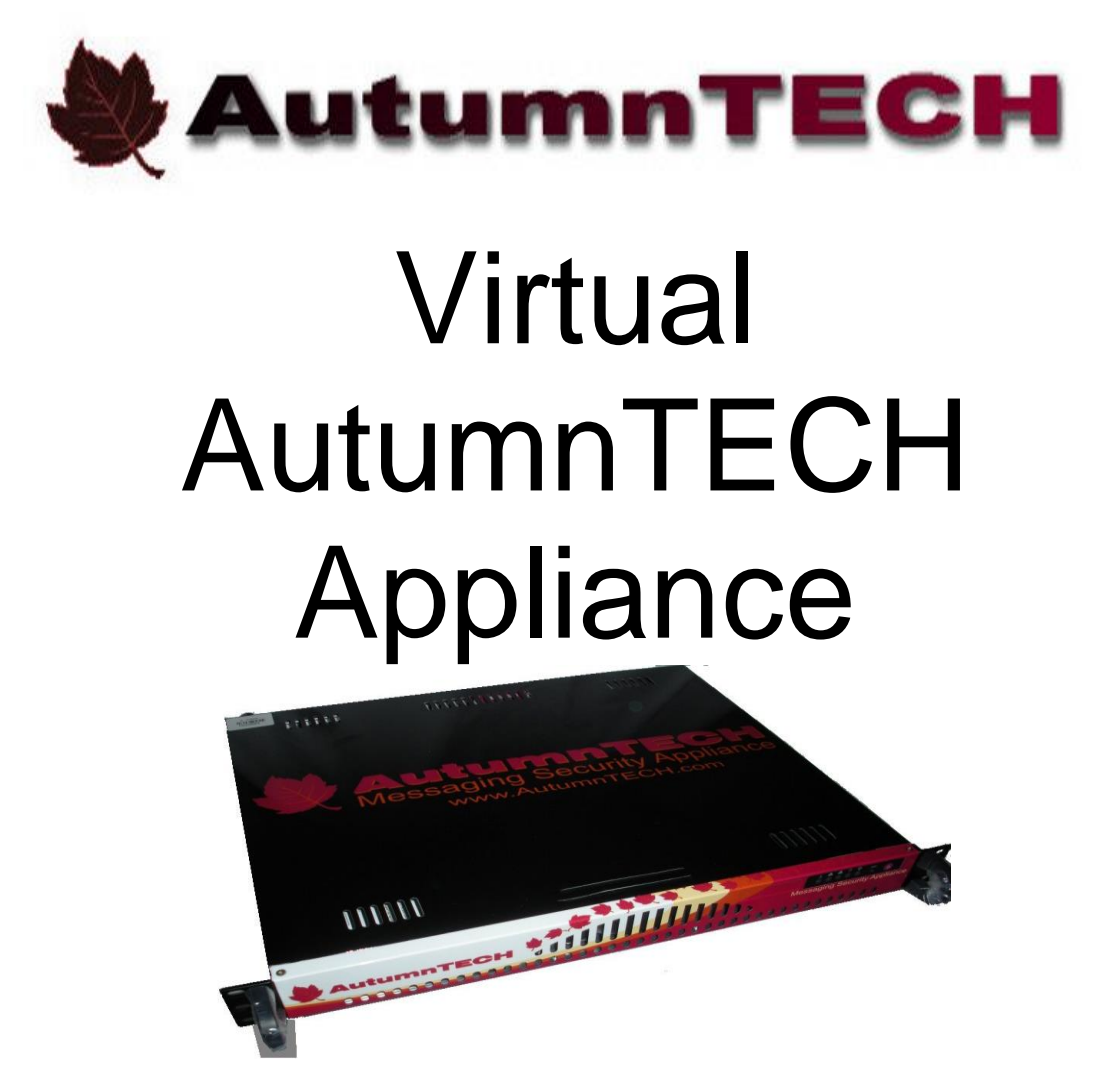

# **Use and Administration Guide v2.0.1**

Updated July 6, 2014

## *COPYRIGHT*

Copyright 2014 AutumnTECH, LLC

All rights reserved. Printed in the U.S.A.

This manual and any associated artwork, software and product designs are copyrighted with all rights reserved. Under the copyright laws such materials may not be copied, in whole or part, without the prior written consent of AutumnTECH, LLC. Under the law, copying includes translation to another language or format.

#### **AutumnTECH, LLC**

www.AutumnTECH.com Support@AutumnTECH.com

#### **Part Number**

For additional copies of this electronic manual, order AutumnTECH part number SFH/ManPDF. E-mail your request to Sales@AutumnTECH.com

#### **Printed copies**

For printed copies of this manual, order part number SFH/ManDoc (P/N 9980- 0001) E-mail requests for printed copies to Sales@AutumnTECH.com. A \$15 shipping and handling fee payable to AutumnTECH, LLC is required.

#### **GPL License Information**

AutumnTECH appliances are distributed with GPL licensed software. To request copies of the current GPL source code, send an e-mail request to Support@AutumnTECH.com

# *CONTENTS*

Welcome to the Virtual AutumnTECH *User's Reference Guide.* This guide is designed to be your single source for information about your Virtual appliance. It is intended to be viewed on-line, using Adobe Acrobat Reader. The information displayed has been deliberately designed to present the maximum information in the minimum space on your screen. You can keep this document open while you perform any of the procedures described, and find useful information about the procedure you're performing.

## *Disclaimer*

END-USER LICENSE AGREEMENT FOR AUTUMNTECH SOFTWARE

IMPORTANT-READ CAREFULLY: This AUTUMNTECH End-User License Agreement ("EULA") is a legal agreement between you (either an individual or a single entity) and AUTUMNTECH LLC for the AUTUMNTECH software product identified above, which includes computer software and associated media and printed materials, and may include "online" or electronic documentation ("SOFTWARE PRODUCT" or "SOFTWARE"). By<br>installing, copying, or otherwise using the SOFTWARE PRODUCT, you agree to be bound by the of this EULA; promptly return the unused SOFTWARE PRODUCT to the place from which you obtained it for a full refund; or if you received the<br>SOFTWARE PRODUCT as part of a subscription or other service from AUTUMNTECH, you m portion of the subscription price.

#### SOFTWARE PRODUCT LICENSE

The SOFTWARE PRODUCT is protected by copyright laws and international copyright treaties, as well as other intellectual property laws and treaties. The SOFTWARE PRODUCT is licensed, not sold.

1. GRANT OF LICENSE. This EULA grants you the following limited, non-exclusive rights: Software Product. You may install and use one running instance of the SOFTWARE PRODUCT on one computer. Each concurrent instance of SOFTWARE PRODUCT requires a separate license available for purchase at http://www.AutumnTECH.com. You may not copy the SOFTWARE PRODUCT. You may redistribute the SOFTWARE PRODUCT if you are an Authorized AutumnTECH Reseller and the reseller contract is valid and in full compliance at the time of the distribution. Each Virtual AutumnTECH appliance requires a valid and active annual support agreement. The appliance will power off if payments for the product fail or if annual support payments are not current due to violations of this agreement to maintain an annual update agreement. Virtual AutumnTECH appliances will send e-mail status messages that contain appliance information to Support@AutumnTECH.com during update and activation check requests.

2. COPYRIGHT. All rights, title, and copyrights in and to the SOFTWARE PRODUCT (including, but not limited to, any images, photographs,<br>animations, video, audio, music, text, and "applets" incorporated into the SOFTWARE PR PRODUCT solely for backup or archival purposes or (b) install the SOFTWARE PRODUCT on a single computer, provided you keep the original solely for backup or archival purposes. You may not copy the printed materials accompanying the SOFTWARE PRODUCT.

3. PRERELEASE CODE. The SOFTWARE PRODUCT may contain PRERELEASE CODE that is not at the level of performance and compatibility of the final, generally available, product offering. These portions of the SOFTWARE PRODUCT may not operate correctly and may be substantially<br>modified prior to first commercial shipment. AUTUMNTECH is not obligated to make t commercially available.

4. DESCRIPTION OF OTHER RIGHTS AND LIMITATIONS.

Limitations on Reverse-Engineering, Decompilation, and Disassembly. You may not reverse-engineer, decompile, or disassemble the SOFTWARE PRODUCT, except and only to the extent that such activity is expressly permitted by applicable law notwithstanding this limitation.

Rental. You may not rent or lease the SOFTWARE PRODUCT.

Software Transfer. You may not transfer any right under this EULA unless you are an Authorized AutumnTECH Reseller and the reseller contract is valid and in full compliance at the time of the transfer.

Termination. Without prejudice to any other rights, AUTUMNTECH may terminate this EULA if you fail to comply with the terms and conditions of this EULA. In such event, you must destroy all copies of the SOFTWARE PRODUCT and all of its component parts.

5. EXPORT RESTRICTIONS. You agree that neither you nor your customers intend to or will, directly or indirectly, export or transmit (a) the SOFTWARE PRODUCT or related documentation and technical data, or (b) your Application as described in Section 1 of this EULA (or any part thereof), or process, or service that is the direct product of the SOFTWARE PRODUCT to any country to which such export or transmission is restricted by any applicable U.S. regulation or statute, without the prior written consent, if required, of the Bureau of Export Administration of the U.S. Department of Commerce, or such other governmental entity as may have jurisdiction over such export or transmission.

6. U.S. GOVERNMENT RESTRICTED RIGHTS. The SOFTWARE PRODUCT and documentation are provided with RESTRICTED RIGHTS. Use, duplication, or disclosure by the Government is subject to restrictions as set forth in subparagraph (c)(1)(ii) of The Rights in Technical Data and

Computer Software clause at DFARS 252.227-7013 or subparagraphs (c)(1) and (2) of the Commercial Computer Software - Restricted Rights at 48<br>CFR 52.227-19, as applicable. Manufacturer is AUTUMNTECH™ LLC

7. AUTUMNTECH appliances are distributed with GPL licensed software. To request copies of the current GPL source code, send a e-mail request to Support@AutumnTECH.com AUTUMNTECH makes no claim of ownership for included GPL licensed software which is excluded from copyright notices posted for SOFTWARE PRODUCT. You are free to distribute GPL licensed software in accordance with the licensing terms found at http://www.gnu.org/licenses/licenses.html

**MISCELLANEOUS** 

This EULA is governed by the laws of the State of Virginia.

Should you have any questions concerning this EULA, or if you desire to contact AUTUMNTECH for any reason? Please contact the AUTUMNTECH subsidiary serving your country, or e-mail Support@AutumnTECH.com

NO WARRANTIES. To the maximum extent permitted by applicable law, AUTUMNTECH expressly disclaims any warranty for the SOFTWARE PRODUCT. The SOFTWARE PRODUCT and any related documentation are provided "as is" without warranty of any kind, either express or implied, including, without limitation, the implied warranties of merchantability or fitness for a particular purpose. The entire risk arising out of use or performance of the SOFTWARE PRODUCT remains with you.

LIMITATION OF LIABILITY. AUTUMNTECH's entire liability and your exclusive remedy under this EULA shall not exceed five dollars (US\$5.00).

NO LIABILITY FOR CONSEQUENTIAL DAMAGES. To the maximum extent permitted by applicable law, in no event shall AUTUMNTECH or its suppliers be liable for any damages whatsoever (including, without limitation, damages for loss of business profit, business interruption, loss of<br>business information, or any other pecuniary loss) arising out of the use o has been advised of the possibility of such damages. Because some states/jurisdictions do not allow the exclusion or limitation of liability for consequential or incidental damages, the above limitation may not apply to you.

# *Table of Contents*

## *[Chapter 1: Introduction](#page-4-0)*

[Welcome](#page-4-1)

## *Chapter 2: Configuring*

Quick Start Configuration Wizard [Webtility the Web-Based Management Utility](#page-6-0)

- [Home](#page-7-0)
- [General](#page-7-1)
- [Advanced](#page-9-0)
- [Updates](#page-18-0)
- [Help](#page-19-0)

### *[Chapter 3: Filtering](#page-19-1)*

*[Chapter 4: Backup and Recovery](#page-20-0)*

## *Chapter 5: Support*

## <span id="page-4-0"></span>**Chapter 1: Introduction**

## <span id="page-4-1"></span>**Welcome**

Thank you for choosing the Virtual AutumnTECH appliance. This solution provides your network with a highly effective way to filter spam and stop most email viruses while saving expensive bandwidth. How is this done? Inside this Virtual appliance you have powerful applications specifically designed to perform these duties. But what does all of this mean? At the core of this virtual appliance is a UNIX-like operating system security-hardened by a team of Certified Information Systems Security Professionals (CISSP).

**AutumnTECHTM** is a software development company that specializes in enterprise virtual appliances that protect and secure corporate e-mail messaging traffic assets including e-mail systems and users.

Solutions Highlights:

- Simple web-based administration and configuration using Webtility
- Sophisticated self updating and self learning anti-spam and anti-virus email traffic filters that keep end users mailboxes free of nearly all spam, phishing scams, and e-mail attached viruses
- Extract and remotely store e-mail attachments for sharing and document management
- Archive any hosted mailbox that is reachable via the IMAP connection protocol and make it available without the need to purchase expensive per-user archive licenses
- Ability to change e-mail message header content including sender based on user defined rules
- Postgrey e-mail filtering checking
- Ability to deny e-mail traffic based on public remote blocklist lookups databases
- Reject, accept, whitelist, and blacklisting of e-mail addresses and entire email domains
- LDAP directory lookup for validating recipients before delivery
- No per-domain or per mailbox licensing, filter as much as your hosting hardware can manage
- Available AutumnTECH customization software development services fine tune your Virtual AutumnTECH Enterprise solution to your exact specifications and needs
- Low-cost introduction point allowing any business access to effective email messaging security filtering
- Built using the most effective open-source platforms including OpenBSD, OpenSSH, Spamassassin, ClamAV, and Postfix.

AutumnTECHTM was founded in 2002 by managing partner and twenty year information technology security veteran Todd Boyer, CISSP @toddboyer. Since established, AutumnTECH™ solutions have scanned and blocked millions of unwanted and malicious e-mail messages for thousands of domains across the globe.

AutumnTECHTM is privately held and internationally headquartered just outside of Washington, D.C.

## **Operating System**

When choosing a hardware appliance that performs activities such as spam fighting and e-mail virus blocking, one of the most important aspects to consider is the underlying operating system. AutumnTECH appliances run the OpenBSD UNIX-like operating system. OpenBSD is widely known for its unparalleled attention to security. Since its introduction, OpenBSD has only experienced two remote security holes in the default install.

#### **E-Mail Server**

AutumnTECH integrates the open-source project Postfix into our appliances. Postfix is a fully scalable and highly secure email system. We've included tools to block dangerous attachments at the MTA level, block e-mail sent from any number of block lists, absolutely deny any relay of e-mail other than to specified domains, and more.

#### **Spam Identification**

AutumnTECH integrates the open-source project Spamassassin™ into our appliances. Spamassassin is an extensible email filter which is used to identify spam. Using its rule base, it uses a wide range of advanced heuristic and statistical analysis tests on mail headers and body text to identify "spam", also known as unsolicited bulk email. The spam-identification tactics used include:

- **header analysis:** spammers use a number of tricks to mask their identities, fool you into thinking they've sent a valid mail, or fool you into thinking you must have subscribed at some stage. Spamassassin tries to spot these.
- **text analysis:** again, spam mails often have a characteristic style (to put it politely), and some characteristic disclaimers and CYA text. Spamassassin can spot these, too.
- **blacklists:** Spamassassin supports many useful existing blacklists, such as mail-abuse.org, ordb.org, SURBL, and others.
- **learning classifier:** Spamassassin uses a Bayesian-like form of probability-analysis classification, so that a user can train it to recognize mails similar to a training set.

In addition to Spamassassin, AutumnTECH integrates the open-source spamfighting project **Greylisting**. Greylisting is a new method of blocking significant amounts of spam at the mailserver level, but without resorting to heavyweight statistical analysis or other heuristical approaches. Consequently, implementations are fairly lightweight, and may even decrease network traffic and processor load on your mailserver. Greylisting relies on the fact that most spam sources do not behave in the same way as "normal" mail systems.

#### **Virus Blocker**

AutumnTECH integrates the open-source project ClamAV into our appliances. ClamAV detects hundreds of thousands of viruses, worms, and Trojans. ClamAV supports archives and compressed files, detects Microsoft Office and MacOffice macro viruses, built-in support for RAR (2.0), Zip, Gzip, Bzip2 and others, built-in protection against archive bombs, and includes a database updater with support for digital signatures. Virtual AutumnTECH appliances perform hourly updates to the local ClamAV antivirus database file. When a virus is detected, the message is dropped and an e-mail alert is sent to the original recipient.

#### **Webtility Management**

In order to simplify the management of the projects described above, AutumnTECH has built a simple, web-based application that we call "Webtility" Webtility allows you to control services, modify messaging handling rules, update spam thresholds, reboot the appliance, backup/restore/update and more. Access to Webtility is done through a standard web browser and is secured by a username and password.

**OPTIONAL SOFTWARE:** To get the most out of your new virtual appliance, you'll need a SYSLOG Service running in your network.

#### **Recommended:**

• Syslog Daemon: [www.kiwisyslog.com](http://www.kiwisyslog.com/)

## <span id="page-6-0"></span>**Chapter 2: Configuring**

#### **Webtility the Web-Based Management Utility**

Webtility can be accessed via any popular web browser. The URL is the same as the network IP address assigned, i.e. https://theipaddressassigned

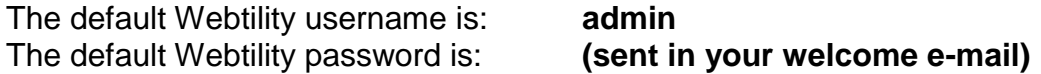

Webtility contains five tabs; home, general, advanced, updates, and help

## <span id="page-7-0"></span>*Home*

The home tab contains useful information regarding the operating status of your Virtual Appliance. The information includes graphs that will update as e-mail traffic passes through the appliance.

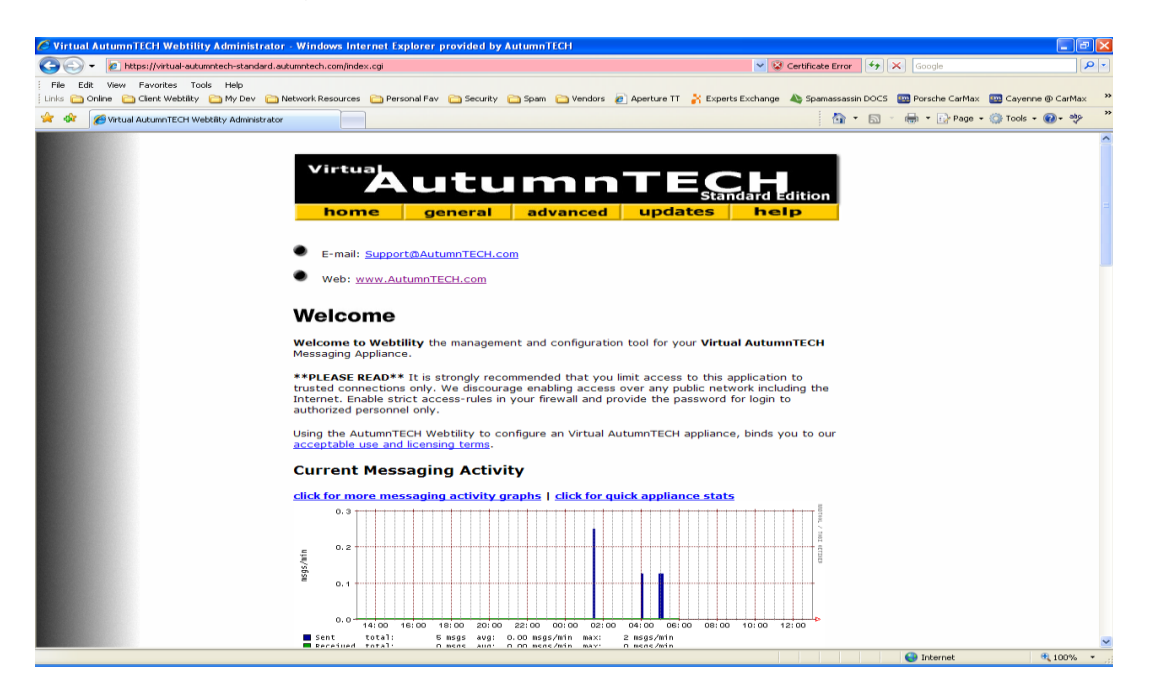

## <span id="page-7-1"></span>*General*

The General area contains utilities to modify the appliance's date and time, networking information, passwords for Webtility login, syslog settings, and rebooting to powering off the appliance.

Depending on the operating version, the quick stats reports will show a variety of information. The following is an example of the Enterprise version:

## **Quick Appliance Stats**

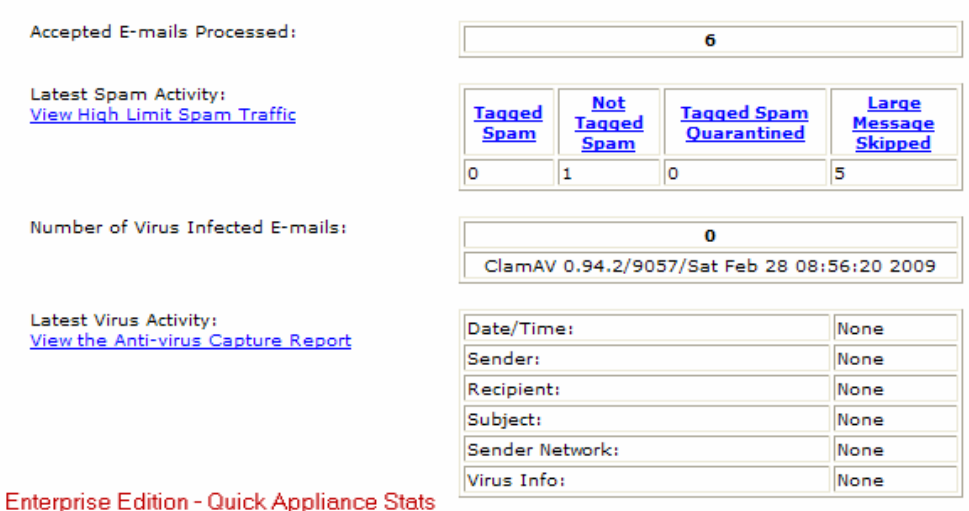

General I Bearch I ral area contains utilities to modify the your system's date and time, networki<br>n, passwords for login, syslog logging settings, rebooting and backups. It this Appliance

#### Date and Time Tool

Use this tool to configure the network time server addresses, select your location time zone, and to manually set the appliances date and time.

#### **E-mail Notifications**

Use this tool to specify e-mail addresses that should receive appliance information including daily reports, status, and monitoring results.

#### **Network Settings Tool**

Use this tool to configure the network settings including the IP address, DNS servers, and default gateway. In addition, a network test utility is included for "pinging" and "trace routing" for diagnostic purposes.

#### **Update Passwords**

Use this tool to update the Webtility admin access password.

## **Logging Settings**

Use this tool to specify the Syslog server that real time output should be sent to. The Syslog output is an invaluable tool for diagnosing and is a highly recommended configuration.

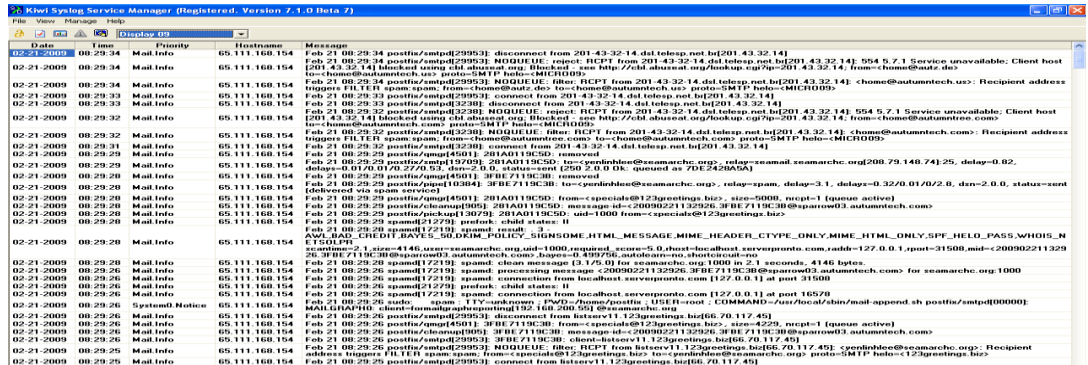

## **Security Certificate Settings**

Set the self-signed SSL certificate parameters. This tool will assist in correcting the "SSL certificate error" that appears when accessing Webtility securely.

#### **Reboot or Halt the Appliance**

This tool will properly shutdown or reboot your virtual appliance. You can also restart and shut down through the VMware® console.

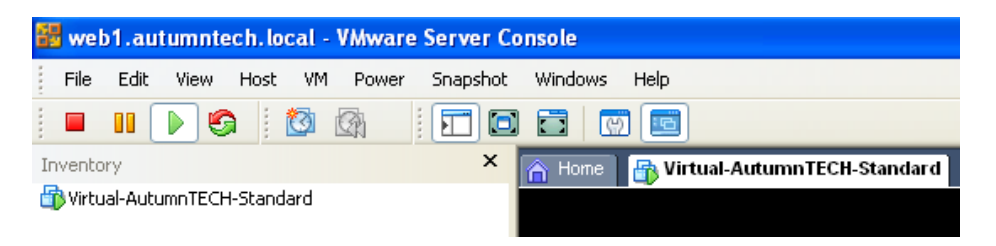

## <span id="page-9-0"></span>*Advanced*

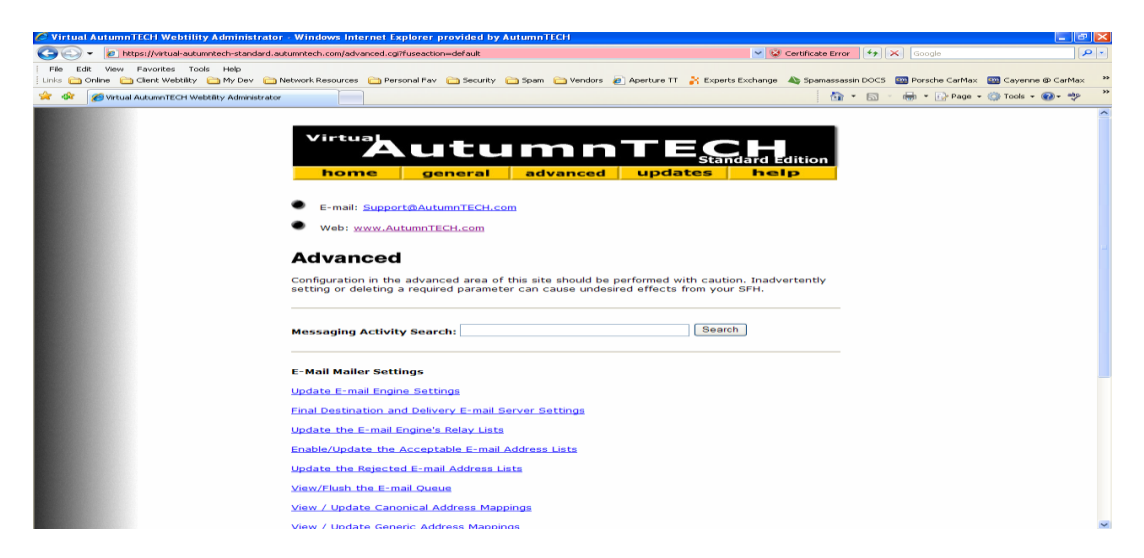

## <span id="page-10-0"></span>**Update Spam Flag and Tag Settings**

This tool allows for the configuration and selection of common anti-spam fighting techniques. Settings include the minimum threshold score that a message will be considered as spam and a maximum threshold spam score limit that will delete and not deliver a message that's score exceeds.

In addition, you can configure the alteration of the subject line to include text if a message is detected as spam. Attaching suspected spam will generate a new message body for the e-mail that scored higher than the minimum threshold attaching the original message to that new message body.

The Bayesian learning system when set to auto-learn will extract and tokenize spam messages saving the result in a local database file. These tokens will then be used on future messages seeking similarities and scoring based on those similarities. The minimum and maximum setting is useful if your desire is to learn a maximum amount of e-mail first BEFORE scoring messages. Set this value to a higher number than the 200 default to train more and scoreless.

Use the "Allowed Senders" text area to specify e-mail addresses and entire domains that should always pass through the anti-spam check as not spam.

Use the "Blacklisted Senders" text area to specify e-mail addresses and entire domains that should always fail the anti-spam check. Depending on the maximum threshold defined above, blacklisting will most likely block email entirely, deleting and removing the message off of the appliance.

#### **Update the Anti-Spam Engine Settings**

Use this tool to enable or disable the anti-spam check, set a maximum message size to send through the anti-spam engine, whether or not to quarantine e-mail tagged as spam, and finally whether or not to enable the e-mail message footer text that appends to all incoming e-mail and what that text should be.

### **Update LDAP Search Before Delivery Settings**

Use this tool to authenticate sender and recipients before mail delivery. Authentication is validated by making a LDAP query call into an active and compliant directory. The LDAP authentication query includes FROM, TO, and CC e-mail addresses. BCC recipients **CAN NOT** be used for authentication. If any of the submitted addresses match a corresponding object in the directory, mail is allowed to pass to the next processing rule. If no match can be made, the "failed" option switch is activated.

The advantages of this tool included reduced failure reports generated by your mail delivery system and faster mail handling and processing. In addition, enabling this tool allows Administrators greater control over handling "spoofed" e-mail addresses and their delivery. Results from the lookup can be reviewed in the e-mail message header. Look for the value associated with the message header: "Virtual-AutumnTECH-ldapsearch"

## **Update E-mail Engine Settings**

Use this tool to update the primary e-mail server settings. Description of each of the features should be self-explanatory.

## <span id="page-11-0"></span>**Update Final Delivery Transport Settings**

Use this form to manage final SMTP delivery of filtered e-mail addresses and entire domains. Use of this tool allows for extreme flexibility with the final or next e-mail "hop" for delivery of a filtered e-mail message.

This form is read from the top down until a match is made. Specify one entry per line, click "save" to store settings, changes are instant.

#### **Examples:**

The following entry would delivery e-mail addressed to support@anycompany.com to the smtp server located at mail.anycompany.com:

#### **support@anycompany.com smtp:mail.anycompany.com:25**

The following entry would delivery e-mail addressed to anyone at anycompany.com to the smtp server located at mail.anycompany.com: **anycompany.com smtp:mail.anycompany.com:25**

The error mailer can be used to bounce mail. This causes all mail for user@example.com to be bounced.

**example.com error:mail for \*example.com is not deliverable**

NOTE: The [] form is required when you specify an IP address instead of a hostname.

**example:** anycompany.com smtp:[192.168.1.15]:25

NOTE: If you used the Quick Start Configuration Wizard described in a Chapter 2, your domain will already be listed here. You must always configure here [when adding additional e-mail domains](#page-12-0) that will filter through your Virtual AutumnTECH appliance.

**Final Destination and Delivery E-mail Server Settings** (deprecated, will be removed in a future firmware release, use Update Final Delivery Transport Settings to specify final destination servers)

Virtual AutumnTECH uses split horizon DNS addressing to determine the final destination for e-mail delivery. The public will believe that the Virtual AutumnTECH appliance is the final destination for your e-mail, the Virtual AutumnTECH through configuration of this tool will understand that your internal e-mail server is the final destination.

## <span id="page-12-0"></span>**Update the E-mail Engine's Relay List**

This tool will allow you to specify the e-mail domains that are allowed to relay through and filter inside of your Virtual AutumnTECH appliance. Domains listed in the first text area and NOT in the second will only relay through the appliance and will not be passed to the filtering engine. Normally, the top two text areas contain the exact same domain information.

The final text area allows you to specify domains to send through the filter engine that are relaying out to the Internet. In order for outbound relaying to work, you must set "Permit relay mail out of my local area network?" to Enabled and then specify by IP address the servers actually allowed to relay out in the "Permitted these my local area relay network subnets" text field. These settings are found in [Update E-mail Engine Settings.](#page-10-0)

**IMPOTANT – Make sure that you create a mapping in ["Final](#page-11-0)  [Destination and Delivery E-mail Server Settings"](#page-11-0) for ALL new incoming filtering domains created with this tool.**

### **Enable/Update the Acceptable E-mail Address List**

Set Current Status to "Enabled" and provide a list of acceptable e-mail address that your Virtual AutumnTECH will accept. Any recipient e-mail address not listed here will be rejected.

## **Update the Rejected E-mail Address Lists**

Reject sender and recipient e-mail addresses and entire domains can be specified in this tool.

## **View/Flush the E-mail Queue**

Check the status of the Virtual AutumnTECH e-mail queue. Search the queue and force re-queuing or deletion of e-mail.

## **View / Update Canonical Address Mappings**

Use this tool to redirect e-mail and/or to masquerade the sender e-mail address before final delivery.

#### **View / Update Generic Address Mappings**

Address mapping tool that applies to the sender portion of outbound messages.

## **Update E-mail Attachment Extract and Save Settings**

Use this tool to extract e-mail attachments. The extracted attachments will be uploaded to your file transfer protocol (FTP) server.

Attachments will be uploaded by FTP and stored by the / recipient domain / recipient's e-mail address / sender's domain / sender's full e-mail address / the exact date and time the message arrived / subject of message /

RIPMIME DOES NOT secure the remote directory (although it will create the directories automatically) and the associated attachments. We highly suggest setting parent permission on the destination FTP server and allowing that permission to propagate to the created subfolders.

### **Manage and Update E-mail Archive User Settings**

Use this tool to manage e-mail archive settings for specified users. This tool will query a remote IMAP server for the specified user and create an IMAP reachable local copy of their e-mail data on this appliance. This tool will allow for a cleaner source e-mail server database and allow instant and easy access to older e-mail for the user.

Specify connection info including the remote server name, server port, user login info, the remote user's folders to search, how many days from the beginning of time up to query for and save, and finally which folder on the remote source mailbox (default Deleted Items) to move archived e-mail.

For example, Jonny Smith has a mailbox on his IMAP-enabled remote e-mail server located at IP address 192.168.1.3 which is listening on port 143. His mailbox has been online for over 5 years and he wishes to have any e-mail located in his Inbox (including all subfolders) and Sent Items archived that are older than 3 years or 1095 days. His settings would look something like this:

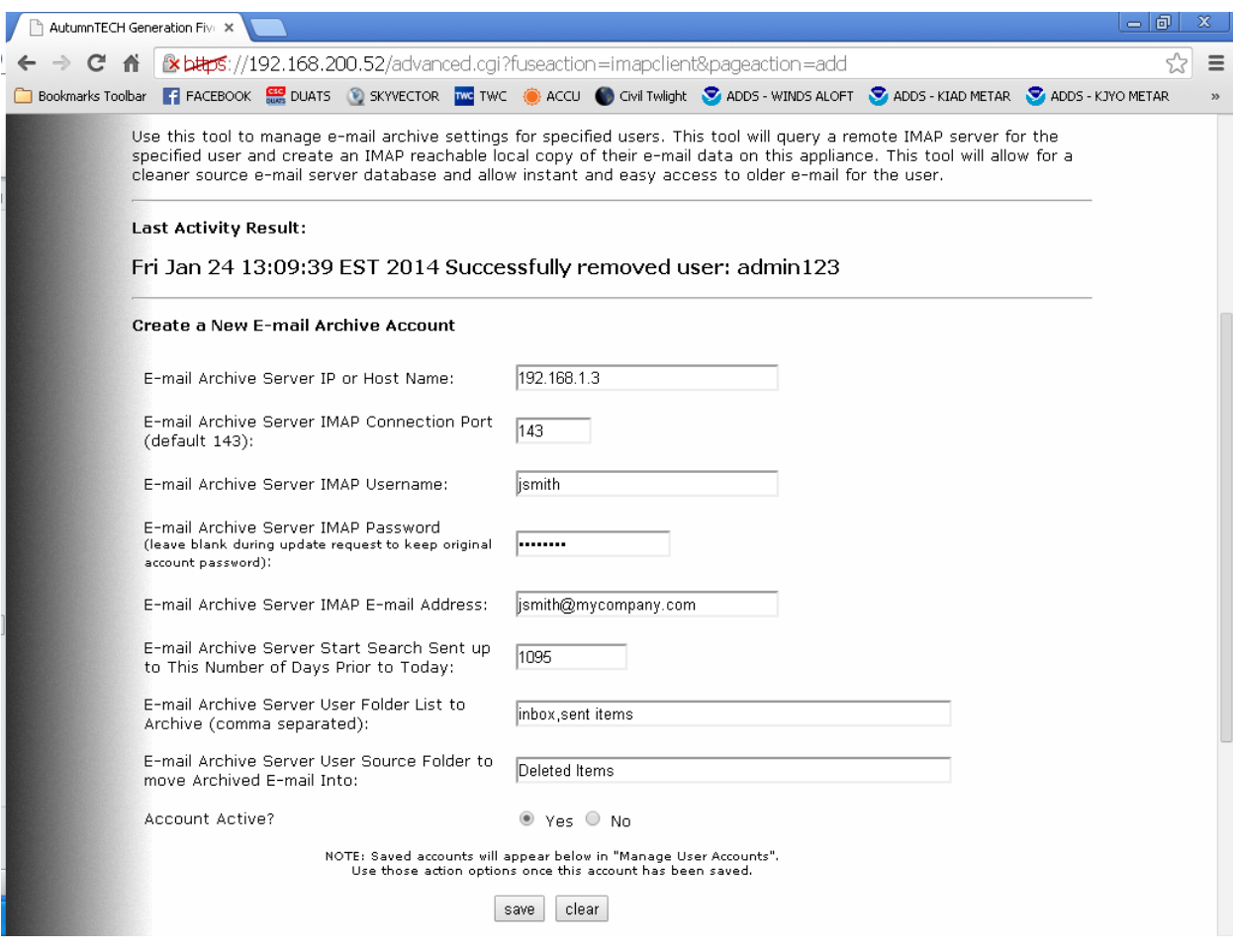

When enabled, use the '**Manage Archive User Accounts'** to run, view logs, update a user settings, and to remove an account.

When a 'run archive' is initiated, Jonny's e-mail messages older than 3 years will be copied to his local archive mailbox account (reachable from any e-mail client via a IMAP account setup) and then moved to the folder defined (default Deleted Items) by his settings. Items in his remote Deleted Items folder can then be purged by Jonny of by an e-mail server policy defined by his Administrator.

Jonny's e-mail archive can now be reached by adding an additional (or creating a new) mailbox account within his e-mail client. He simply connects to the AutumnTECH appliance via the IMAP protocol using the login credentials created during signup.

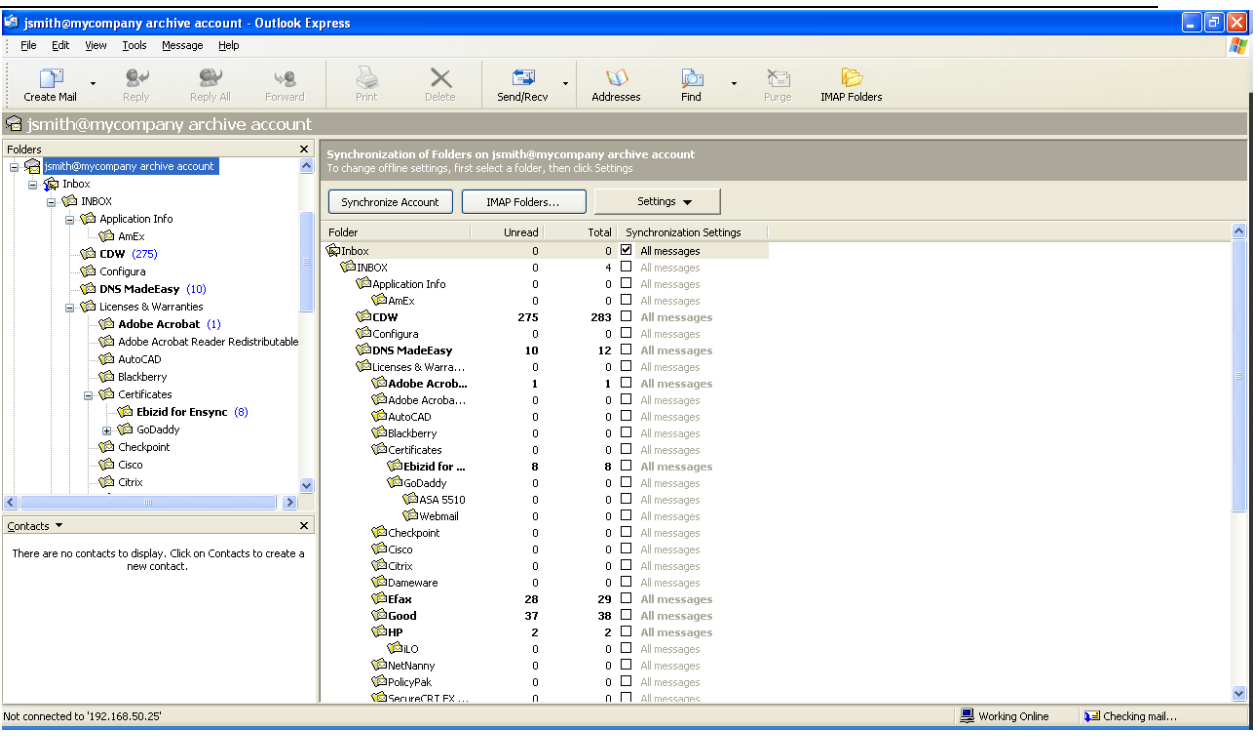

## **Update the Anti-Virus Engine Settings**

Use this tool to manage the whether the anti-virus engine should check email as it filters through the Virtual appliance. In addition, set whether or not to notify the original recipient and/or appliance Administrators is a virus is detected.

## **Update Firewall Configuration and Ruleset**

Use this tool to restrict access to the network services running on this appliance to specific network addresses.

## **E-mail Traffic Reports (graphics version)**

This is a graphical tool for displaying current and archived e-mail traffic.

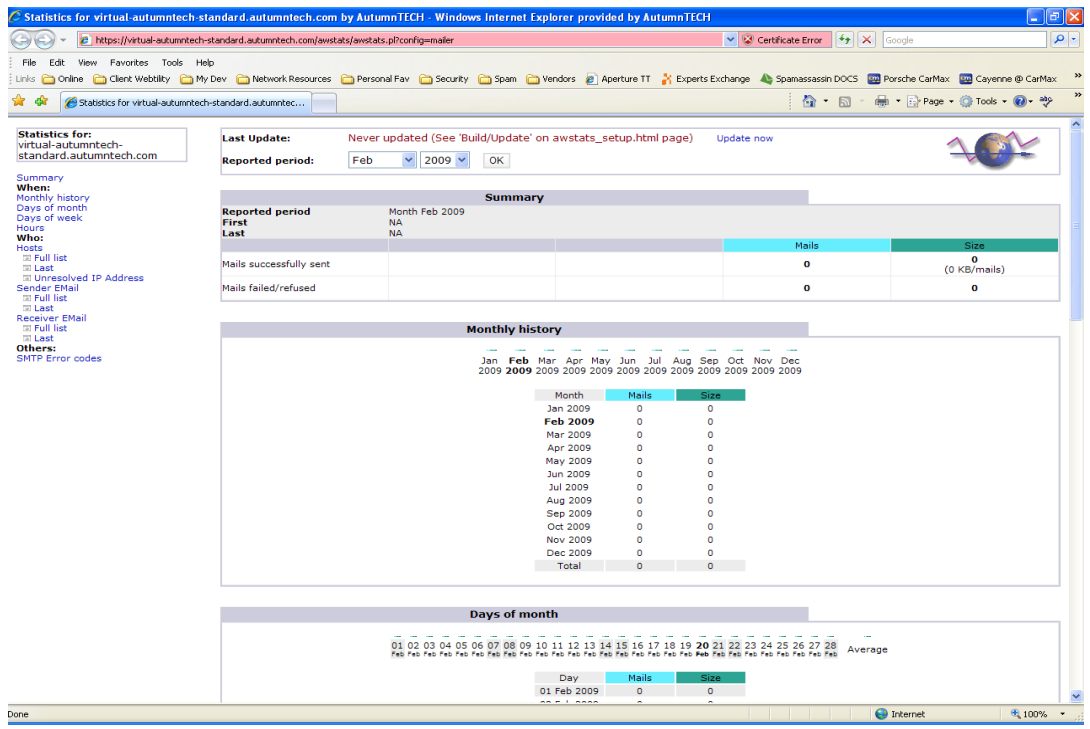

## **E-mail Traffic Reports (text only version)**

Display current e-mail traffic and hourly statistics occurring today and over the past four days.

### **Anti-Virus Capture Report**

This tool will report on the number of viruses detected, sender's public IP addresses, subjects of those viruses, and finally the top recipients of virus infected e-mail.

### **Anti-Virus Traffic Report**

This tool will redirect to the search page using "virus-infected" as the search string. In here you'll be able to sort and filter the detected virus traffic.

### **Anti-Spam Traffic Report (top 100)**

This tool allows you to view filtering statistics related to the filtering of email inside of the anti-spam engine. Use the drop down menu to select today's history, or yesterdays, or report on traffic for the past four days.

### **View Spam Traffic Handler Log**

Use this tool to view the filtering engine processing e-mail traffic

### **View E-mail Traffic Handler Log**

Use this tool to view raw e-mail traffic processing e-mail traffic

## **Show Appliance Information**

Display useful operational information regarding the uptime, processor load, and startup output.

## <span id="page-18-0"></span>**Updates**

The Updates tab will allow subscribers to apply the latest Virtual AutumnTECH firmware releases.

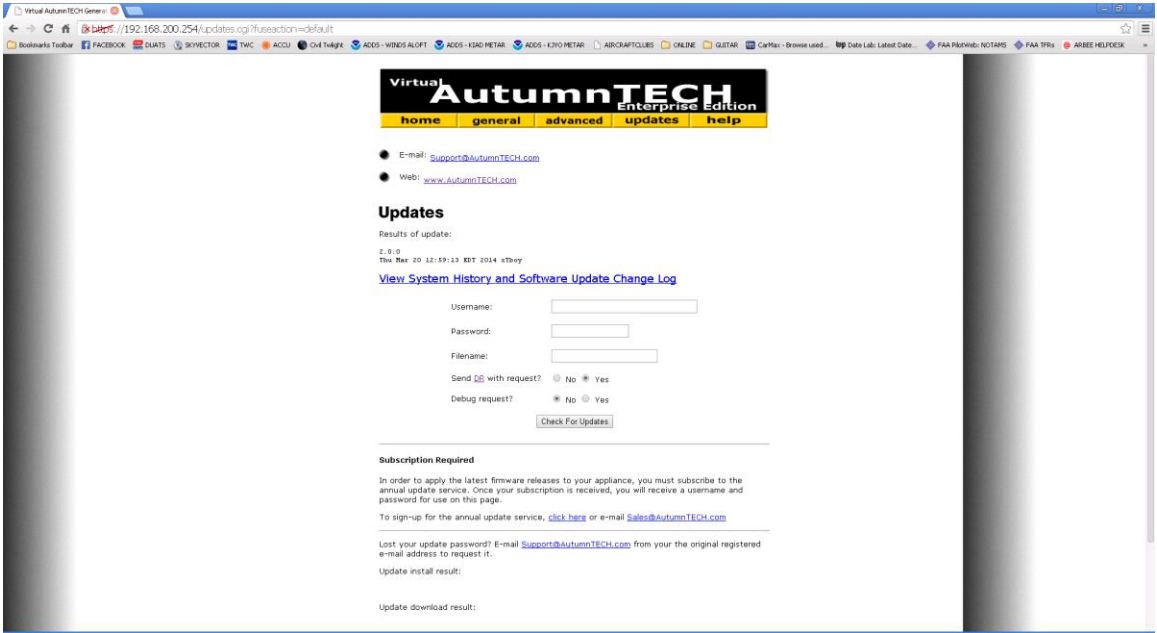

Your update username and password will be provided after your purchase.

## <span id="page-19-0"></span>*Help*

This page provides links and the ability to submit a diagnostic report to AutumnTECH support for troubleshooting assistance.

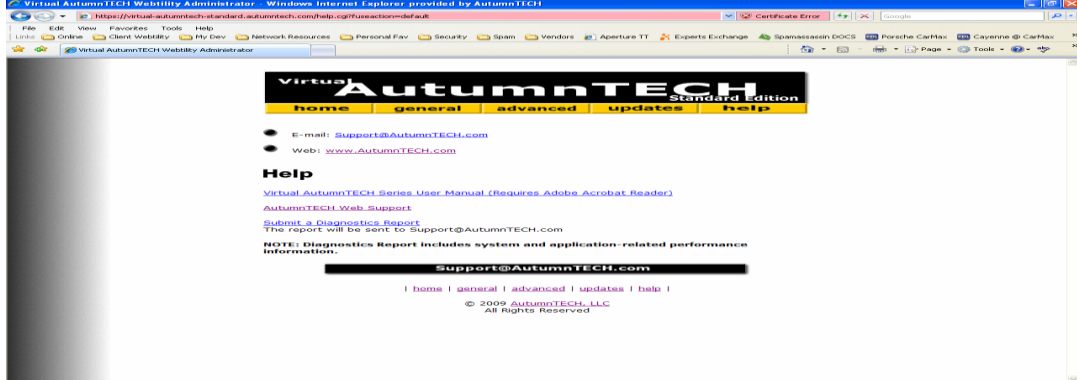

## <span id="page-19-1"></span>**Chapter 3: Filtering**

Virtual AutumnTECH should be placed in-between your firewall and your e-mail server. To enable Virtual AutumnTECH (typically) you must update the access control rule inside of your firewall so that incoming network traffic on TCP port 25 (SMTP) is mapped to the IP address of the Virtual AutumnTECH appliance.

\*\* IMPORTANT \*\* The Postgrey Greylisting service enabled in [Update E-mail](#page-10-0)  [Engine Settings](#page-10-0) will cause minor delays in the delivery of e-mail from first time senders. Do not be alarmed if incoming e-mail begins to arrive shortly after enabling and not immediately.

All e-mail that passes through the filtering engine will contain useful information in the header of each e-mail message. Use this information for identifying what happened to the message as it passed through the Virtual Appliance.

<span id="page-20-0"></span>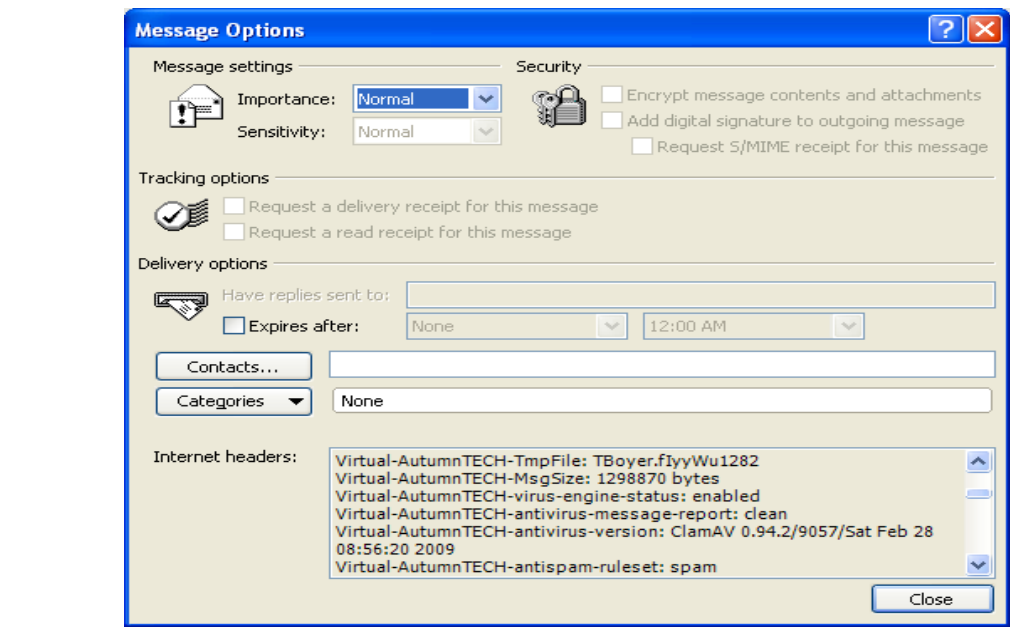